## **Travel Brochure Project**

Goal: to create a 6 -sided travel brochure that would entice me to visit your specific country. You will use Microsoft publisher to help you with the assignment.

## Steps:

- a. Pick a country to send me and a guest to. IF I AM NOT ENTERTAINED ON THIS VACATION, YOU WILL LOSE POINTS!
- 2. Open Microsoft Publisher.
	- a. Choose Publications for Print
	- b. Choose Brochures
	- c. Choose one of the **INFORMATIONAL BROCHURES**
		- i. You may pick your color scheme, company information, etc. Make sure your name is on it.
		- ii. Page size 3 panel
		- iii. Customer address None
		- iv. Form None
- 3. Research information about your country so that you can include facts and pictures. You should set up your brochure with the following in formation on each page.

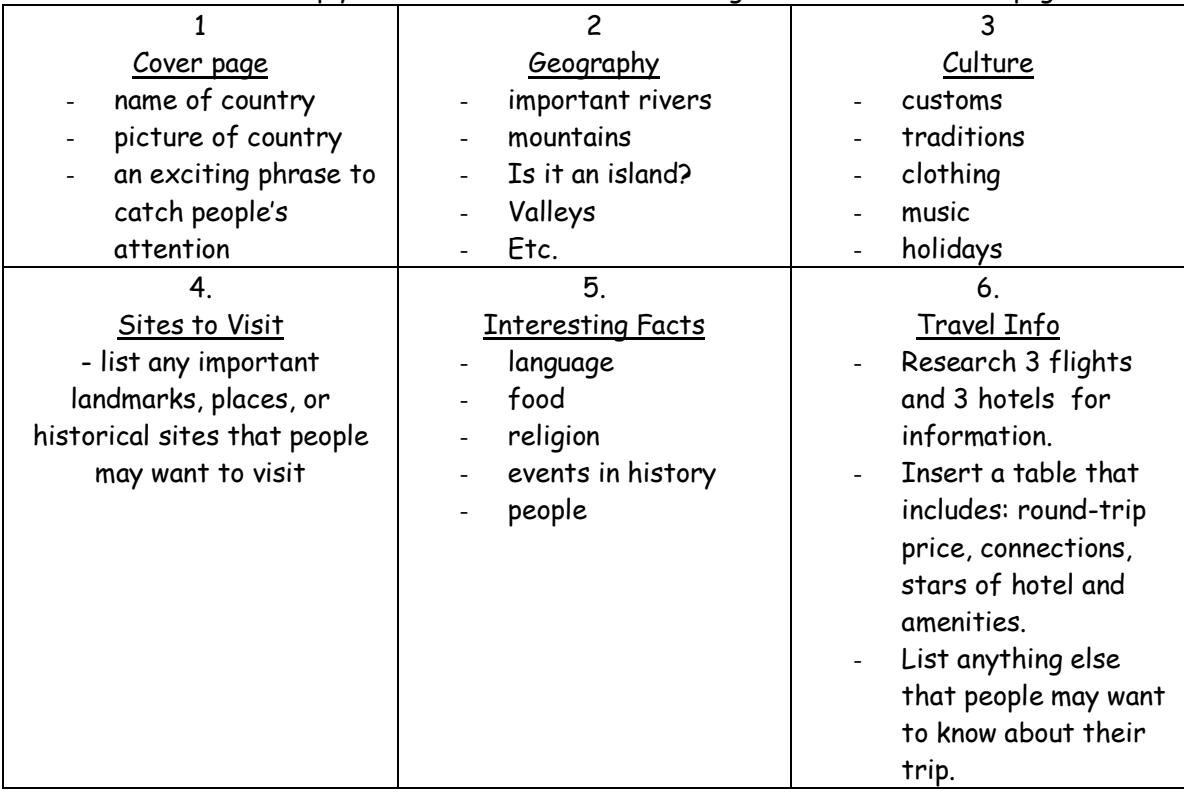

- 4. Include as may appropriate pictures with captions as you can.
- 5. Correct spelling is a MUST. You are using a computer with spell check…use it.

## **Rubric Travel Brochure**

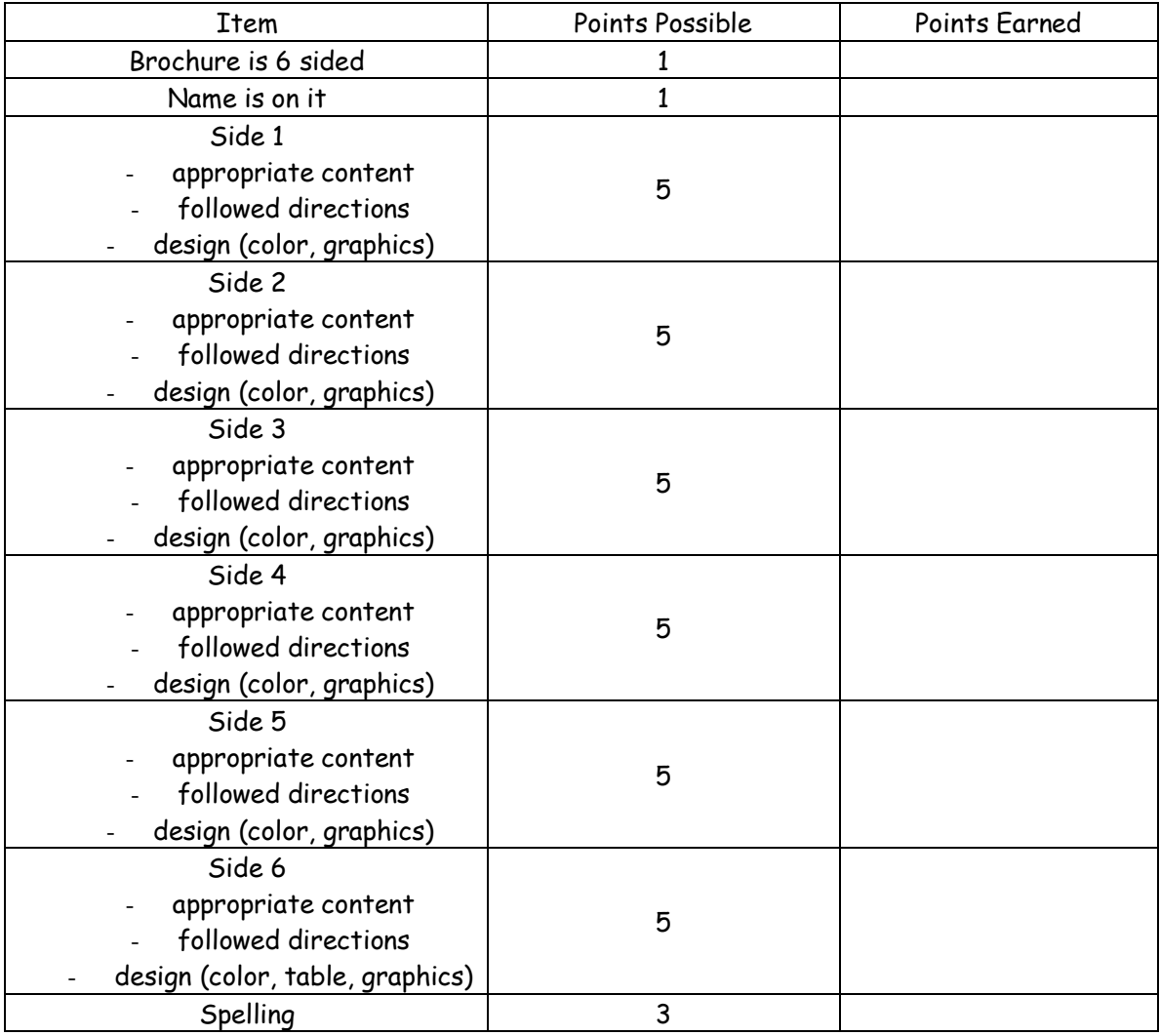

Total Score \_\_\_\_\_\_\_\_\_\_\_

35